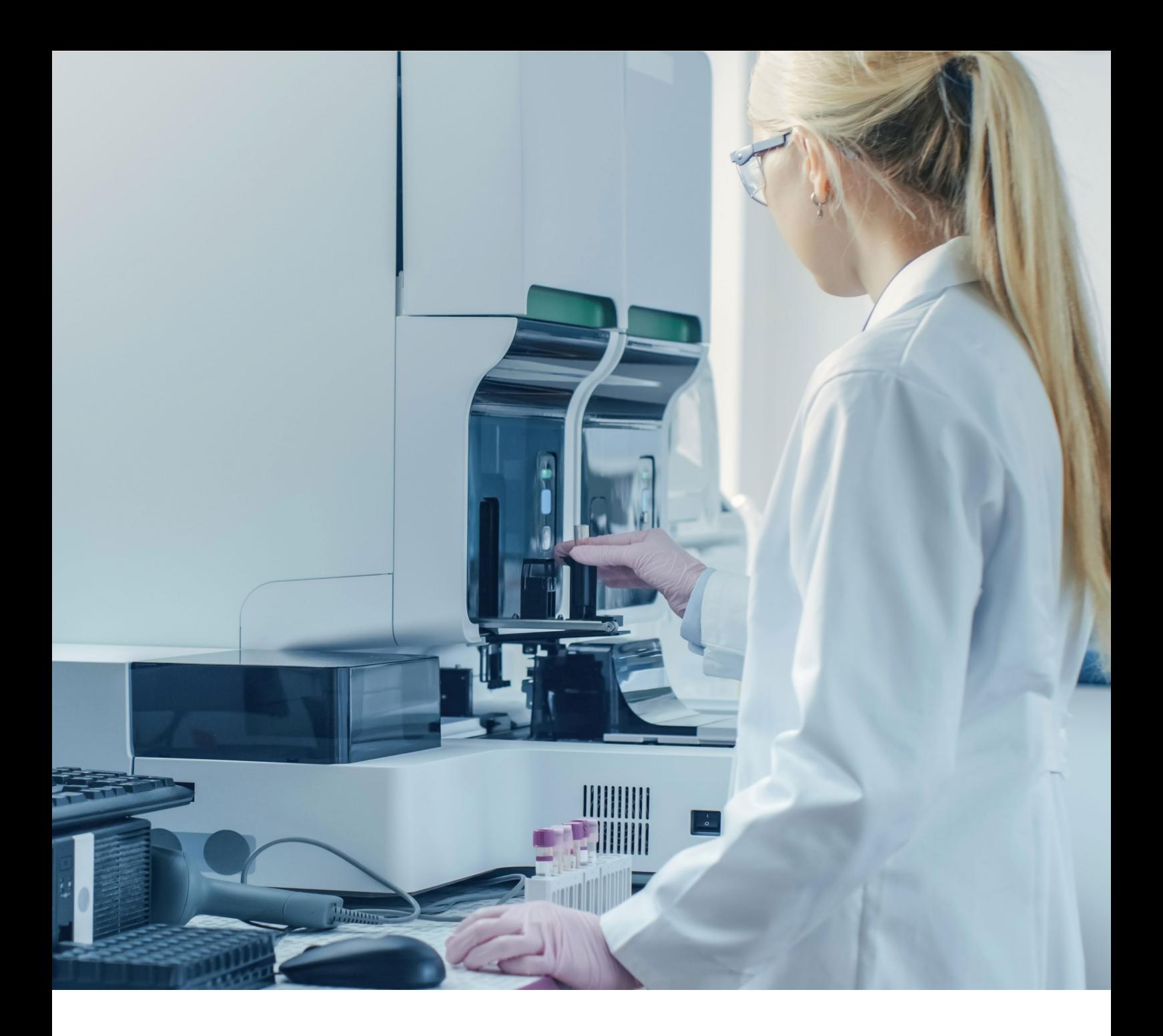

# Instrucciones de uso

## **BRCA Plus OncoKitDx**

CE IVD

Ref. IMG-313

Fabricado por:

HEALTH IN CODE, S.L. Calle de la Travesía s/n, 15E Base 5, Valencia 46024, España +34 963 212 340 - info@healthincode.com

healthincode.com

Código: HIC-PT-KIT 03-F-03 V.02

# healthincode

Health in Code S.L. le garantiza que todos sus productos están libres de defectos, tanto en los materiales empleados como en su proceso de fabricación. Esta garantía se hace extensible hasta la fecha de caducidad, siempre que se observen las condiciones de conservación especificadas en este manual.

Nuestros productos están diseñados para diagnóstico *in vitro*. Health in Code S.L. no le ofrece ninguna otra garantía, expresa o implícita, que se extienda más allá del funcionamiento correcto de los componentes de este kit. La única obligación de Health in Code S.L. respecto de las garantías precedentes, será la de reemplazar los productos, o bien devolver el precio de la compra de los mismos, a voluntad del cliente, siempre y cuando se pruebe la existencia de un defecto en los materiales, o bien en la elaboración de sus productos. Health in Code S.L. no será responsable de ningún daño, directo o indirecto, que resulte en pérdidas económicas o en daños que pudieran producirse por el uso de este producto por parte del comprador o usuario.

Todos los productos comercializados por Health in Code S.L. son sometidos a un riguroso control de calidad. BRCA Plus OncoKitDx ha superado todas las pruebas de validación internas, que garantizan la fiabilidad y reproducibilidad de cada ensayo.

Para cualquier consulta sobre las aplicaciones de este producto o sobre sus protocolos, puede contactar con nuestro Departamento Técnico:

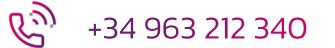

tech.support@healthincode.com

Modificaciones de las instrucciones de Uso (IFU) Versión 15 DIC 2023 Revisión y actualización del apartado "3. Características técnicas". Versión 14 ENE 2023 Especificación de los ciclos de secuenciación requeridos. Indicado en el apartado 7.5 Versión 13 NOV 2022 Cambio de dirección del fabricante: Health in Code S.L., Calle de la Travesía s/n, 15E Base 5, Valencia 46024, España. Versión 12 SEP 2022 Cambio de la identificación del fabricante: de Imegen a HEALTH IN CODE, S.L. Versión 11 DIC 2021 Actualización del apartado 8.2 Gestión de solicitudes. Versión 10 DIC 2021 Actualización del apartado 7.1 Primera reacción de amplificación; y apartado 7.5 Preparación de las librerías para secuenciación. Versión 09 OCT 2021 Actualización del apartado 7. Protocolo de ensayo. Versión 08 AGO 2021 Actualización del apartado 8. Análisis de los resultados. Versión 07 AGO 2021 Actualización del apartado 7. Protocolo de ensayo. Versión 06 JUN 2021 Actualización del apartado 3. Características técnicas y apartado 8. Análisis de los resultados.

*Imegen® es una marca registrada de Health in Code S.L. en España.*

# índice

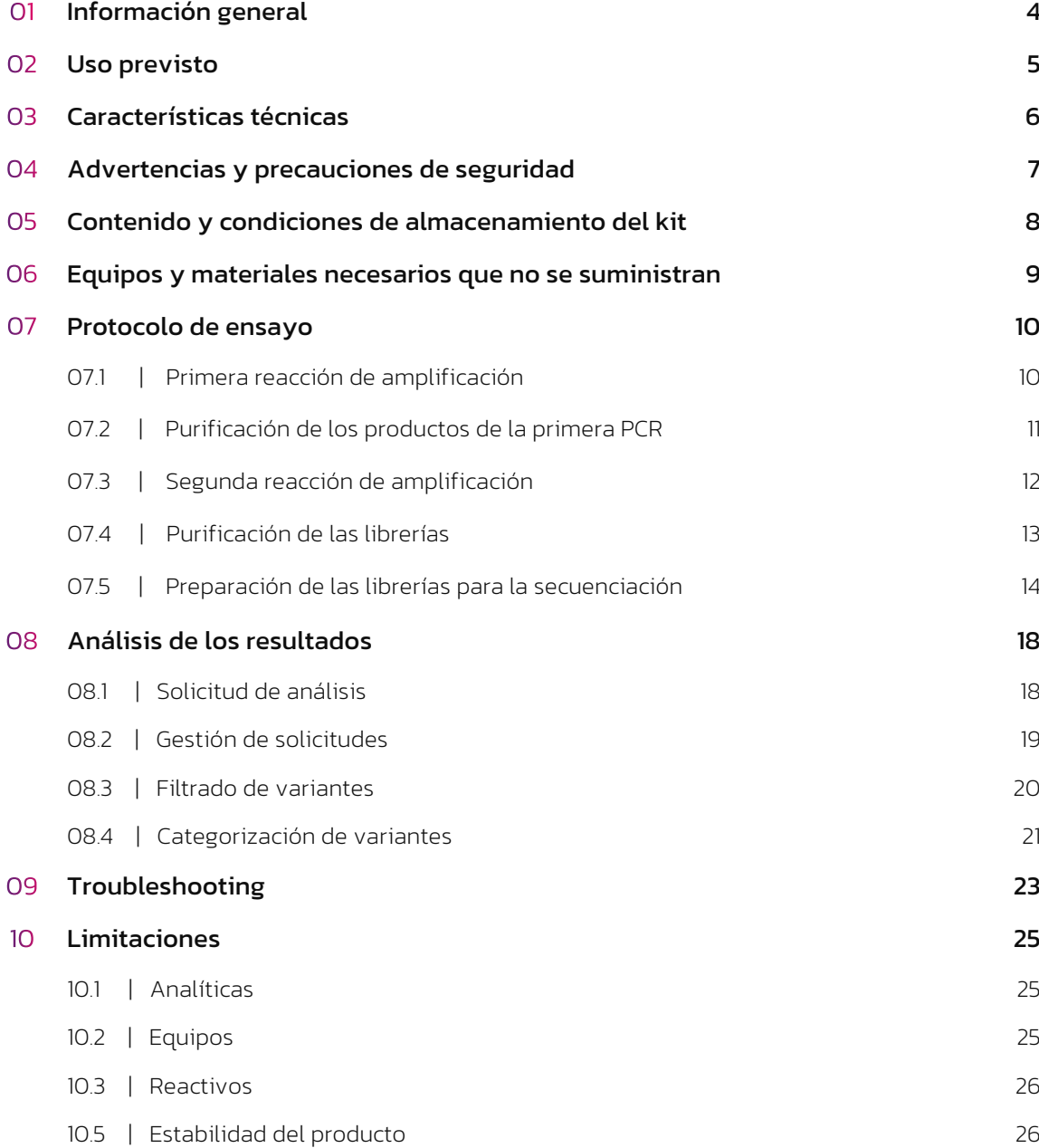

# O1 Información general

El término cáncer hace referencia a un grupo muy amplio y variado de enfermedades que se caracterizan por un crecimiento descontrolado de células que pueden diseminarse a tejidos de otras partes del cuerpo. Las causas que desencadenan la aparición del cáncer son muy variadas y, con frecuencia, son el resultado de la interacción de un número elevado de factores de riesgo. Estos factores de riesgo provocan variaciones en el genoma, que dan lugar a una pérdida del control de determinados procesos biológicos, ocasionando un crecimiento celular descontrolado.

El cáncer de mama es el tipo de cáncer más común en mujeres, con un riesgo en la población general superior al 10%. Entre el 5 y el 10% de los cánceres de mama/ovario son familiares (MIM #604370) y siguen un patrón de herencia autosómico dominante.

El cáncer de mama/ovario familiar está asociado a mutaciones germinales, en el gen *BRCA1* (MIM \*113705; NG\_005905.2) o *BRCA2* (MIM\*600185; NG\_012772.1) que confieren una elevada susceptibilidad a padecer esta enfermedad. Se han descrito cientos de variaciones, tanto en *BRCA1* como *BRCA2*.

Tradicionalmente, los diferentes tipos de tumores han sido clasificados en función del órgano de aparición. Sin embargo, en la actualidad se está tendiendo a la categorización de un tumor en base a su perfil genético, lo cual proporcionará una información valiosa que permitirá obtener información más precisa sobre el diagnóstico y pronóstico, así como establecer terapias personalizadas, más eficaces y de menor toxicidad.

#### Referencias

- › *Hereditary breast and ovarian cancer susceptibility genes (review). Kobayashi H1, Ohno S, Sasaki Y, Matsuura M. Oncol Rep. 2013 Sep;30(3):1019-29. doi: 10.3892/or.2013.2541.*
- › *Hereditary breast and ovarian cancer due to mutations in BRCA1 and BRCA2. Nancie Petrucelli, Mary B Daly & Gerald L Feldman. Genetics in Medicine volume 12, pages 245–259 (2010)*
- › *NCCN Clinical Practice Guidelines in Oncology (NCCN Guidelines). Breast Cancer. Version 2.2017*
- › *NCCN Clinical Practice Guidelines in Oncology (NCCN Guidelines). Genetic/Familial High-Risk Assessment: Breast and Ovarian. Version 2.2017*
- › *J Mol Diagn. 2017 May;19(3):341-365. doi: 10.1016/j.jmoldx.2017.01.011. Epub 2017 Mar 21.*
- › *NCCN Clinical Practice Guidelines in Oncology. Breast Cancer, Version 4.2017.*

# 02 Uso previsto

BRCA Plus OncoKitDx ha sido diseñado para identificar las mutaciones puntuales y pequeñas inserciones y deleciones en las regiones codificantes, así como los sitios de *splicing* de los genes *BRCA1* y *BRCA2*.

BRCA Plus OncoKitDx permite el análisis tanto de ADN germinal de pacientes con predisposición a padecer cáncer de mama y ovario, como de ADN procedente de tejido tumoral de muestras frescas o embebidas en parafina (FFPE). Para ello, se utiliza un protocolo de PCRs multiplexadas y posterior secuenciación con plataformas NGS, tecnología de secuenciación masiva de alto rendimiento.

BRCA Plus OncoKitDx es sólo para uso en diagnóstico *in vitro* y está dirigido a profesionales del sector de la biología molecular.

# 03 Características técnicas

Este kit ha sido validado utilizando muestras de ADN de referencia y muestras clínicas, previamente genotipadas con otras tecnologías, procedentes de sangre periférica y tejido tumoral embebido en parafina. En dicha validación se ha comprobado que se detectan de manera específica las variantes presentes en las regiones diana del producto, especificadas en el apartado 2 de este documento, y que dicho análisis fuera repetible y reproducible.

#### Especificidades técnicas:

- $\Diamond$  Tipo de muestra: ADN procedente de sangre periférica y de tejido embebido en parafina (FFPE).
- Cantidad de ADN requerida: 40 ng.
- Límite de detección del 5%.
- $\geq$  Para muestras procedentes de sangre periférica:
	- Cobertura: 100 % de las bases cubiertas a una profundidad de 100X.
	- Uniformidad: 100 % de las bases cubiertas a >20 % de la media de cobertura.
	- $\text{S}$  Sensibilidad y especificidad: > 99 %
	- $\text{N}$  Repetibilidad y reproducibilidad: > 99 %
- $\geq$  Para muestras procedentes de tejido embebido en parafina:
	- Cobertura: 99.8 % de las bases cubiertas a una profundidad de 1000X.
	- Uniformidad: 99.8 % de las bases cubiertas a >20 % de la media de cobertura.
	- $\triangle$  Sensibilidad y especificidad: > 99 %
	- $\vee$  Repetibilidad y reproducibilidad: > 99 %

BRCA Plus OncoKitDx es compatible con plataformas de secuenciación masiva de Illumina.

# 04 Advertencias<br>
y precauciones

- $\Diamond$  Se recomienda seguir estrictamente las instrucciones de este manual, especialmente en cuanto a las condiciones de manipulación y almacenamiento de los reactivos.
- $\Diamond$  No pipetear con la boca.
- $\Diamond$  No fumar, comer, beber ni aplicarse cosméticos en las zonas donde se manipulan kits y muestras.
- $\Diamond$  Se debe proteger debidamente cualquier afección cutánea, así como cortes, abrasiones y otras lesiones de la piel.
- $\Diamond$  No verter los restos de reactivos a la red de agua potable. Se recomienda utilizar los contenedores de residuos establecidos por la normativa legal y gestionar su tratamiento a través de un gestor de residuos autorizado.
- $\Diamond$  En caso de un derrame accidental de alguno de los reactivos, evitar el contacto con la piel, los ojos y las membranas mucosas y limpiar con abundante agua.
- $\Diamond$  La ficha de datos de seguridad (MSDS) de todos los componentes peligrosos que contiene este kit están disponibles bajo petición.
- $\Diamond$  Este producto requiere la manipulación de muestras y materiales de origen humano. Se recomienda considerar todos los materiales de procedencia humana como potencialmente infecciosos y manipularlos conforme a la norma de la OSHA sobre Bioseguridad de nivel 2 de los patógenos de transmisión sanguínea o se deben utilizar otras prácticas pertinentes de bioseguridad para los materiales que contienen o se sospecha que puedan contener agentes infecciosos.
- $\Diamond$  Los reactivos incluidos en este kit no son tóxicos, explosivos, infecciosos, radiactivos, magnéticos, corrosivos ni causantes de contaminación ambiental biológica.
- $\Diamond$  Este kit ha sido validado con unos equipos y en unas condiciones específicas que podrían variar sensiblemente en otros laboratorios. Se recomienda por tanto que cada laboratorio realice una validación interna cuando vaya a utilizar por primera vez el kit.
- $\Diamond$  El fabricante no responde del mal funcionamiento del ensayo cuando los reactivos incluidos en el kit son sustituidos por otros reactivos no suministrados por Health in Code S.L.
- $\Diamond$  El fabricante no garantiza la reproducibilidad del ensayo cuando el usuario introduce reactivos no validados por Health in Code S.L. por considerarlos equivalentes a los suministrados en el kit.
- $\Diamond$  El fabricante no se hace responsable de los resultados obtenidos cuando el análisis bioinformático se realiza en una plataforma de análisis distinta a Data Genomics.

# Contenido y condiciones de almacenamiento del kit

Este kit contiene reactivos suficientes para la realización de 16 determinaciones. La relación de reactivos incluidos en el kit es la siguiente:

- *General Master Mix III*: Master Mix general de PCR con las cantidades de enzima, nucleótidos y tampón necesarios para llevar a cabo las reacciones de amplificación.
- $\geq$  **BRCA Plus** *Buffer*: contiene MgCl<sub>2</sub> a la concentración necesaria para llevar a cabo las reacciones de amplificación.
- $\geq$  Agua libre de nucleasas necesaria en las reacciones de PCR.
- *Pool* A y *Pool* B PCR: contienen los oligonucleótidos necesarios para llevar a cabo la amplificación las regiones diana del kit.
- *Index*: oligonucleótidos, usados en la segunda reacción de PCR, con una secuencia única de 8 nucleótidos, compatible con los adaptadores de Illumina. Los *Index* son necesarios para marcar las librerías de cada muestra con una combinación única que permitirá su análisis y discriminación tras la secuenciación. El kit incluye los *index* necesarios para la secuenciación simultánea de 32 muestras.

Los reactivos se encuentran repartidos en dos cajas, Box 1 y Box 2, con los reactivos necesarios para la preparación de la 1ª y la 2ª PCR, respectivamente.

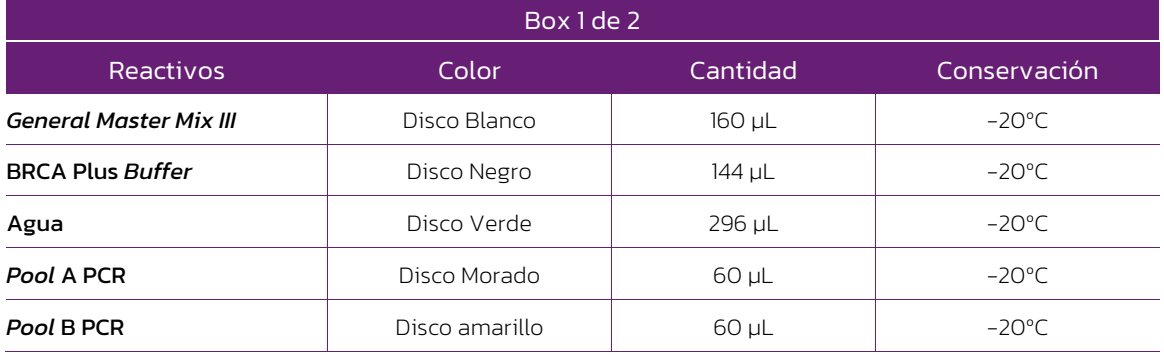

*Tabla 1. Componentes de la caja 1 de BRCA Plus OncoKitDx*

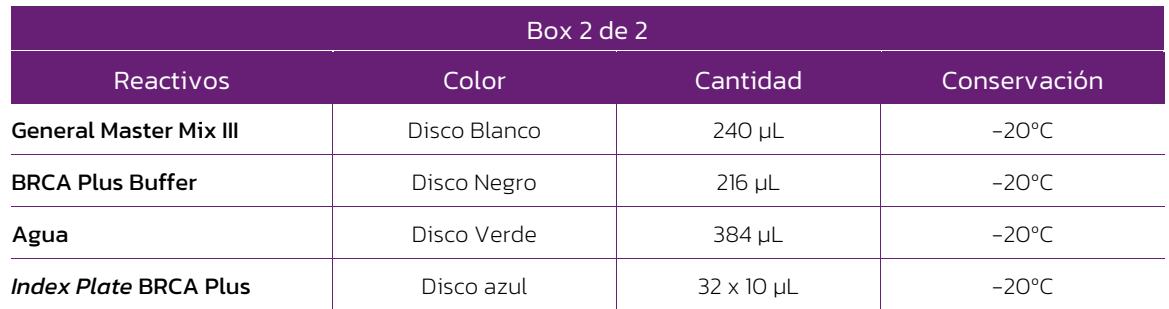

*Table 2. Componentes de la caja 2 de BRCA Plus OncoKitDx*

# O6 Equipos, reactivos<br>
y materiales<br>
que no se suministran

#### Equipos:

- $\rightarrow$  Termociclador de PCR convencional
- $\rightarrow$  Micropipetas de 10 µL, 20 µL, 200 µL y 1000 µL
- *Vortex*
- $\rightarrow$  Centrífuga
- $\geq$  Soporte imantado (para tubos de 1.5 mL o placas)
- $\geq$  Bloque agitador (para tubos de 1.5 mL o placas)
- $\geq$  Fluorímetro (Recomendado: Qubit; Thermo Fisher Scientific)
- $\rightarrow$  Secuenciador NGS (Illumina)
- $\rightarrow$  Fuente de alimentación y cubeta para electrophoresis

#### Reactivos:

- *Agentcourt® AMPure® XP beads* (cat. no. A63880, A63881 o A63882; Beckman Coulter Genomics)
- $\geq$  Etanol absoluto
- *Elution Buffer* (cat.no.19086; Qiagen)
- $\rightarrow$  NaOH 0.2N (cat.no. 1091401000; Fluka)
- *PhiX Control v3* (cat. no. FC-110-3001; Illumina)
- Reactivos del fluorímetro. Recomendado: *Qubit dsDNA HS Assay kit* (cat. no. Q32853; Invitrogen)
- $\rightarrow$  Agarosa

#### Materiales:

- Puntas de pipetas con filtro (10 µL, 20 µL, 200 µL y 1000 µL)
- $\geq$  Tubos estériles de 0.2 mL y 1.5 mL.
- $\rightarrow$  Guantes de látex.
- Qubit (recomendado): *QubitTM assay tubes* (Ref: Q32856; Invitrogen).

NOTA: Este kit no incluye los reactivos necesarios para llevar a cabo la secuenciación por NGS.

#### **NOTA**

*BRCA Plus OncoKitDx* está preparado para usarse en combinación con los kits I*megen® Sample tracking A y B* (REF: IMG-234 y IMG-311), que permiten el seguimiento de cada muestra desde la dilución del ADN hasta el análisis bioinformático de los resultados mediante un sistema integrado de identificación de muestras. De este modo, se puede asegurar la trazabilidad de las muestras durante todo el protocolo. Estas referencias se encuentran disponibles bajo petición.

## 07 Protocolo de ensayo

BRCA Plus OncoKitDx incluye dos *pools* de cebadores (PCR-Pool A y PCR-Pool B), necesarios para amplificar las regiones genómicas de interés mediante *PCR multiplex*. Por tanto, para cada muestra se llevarán a cabo dos reacciones de PCR, una para el *Pool* A, y otra para el *Pool* B.

## 07.1 | Preparación de la primera reacción de amplificación

- 01 Descongelar el *General Master Mix III, BRCA Plus Buffer, Pool A PCR, Pool B PCR* y el ADN de las muestras. Agitar en *vortex* cada uno de los reactivos y mantener en frío.
- 02 Añadir las cantidades necesarias de los reactivos indicados a continuación, a tubos de 1,5mL, en función del número de reacciones totales. Se recomienda realizar los cálculos añadiendo reactivos suficientes para analizar una reacción más, o bien añadir un 10% más de cada uno de los reactivos.

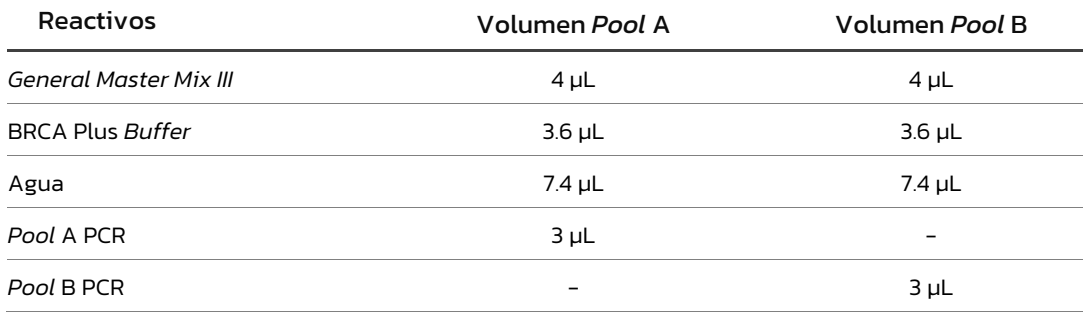

03 Agitar en *vortex* los mix de PCR y distribuir 18µL en los pocillos de PCR correspondientes.

Opcional: Seleccionar uno de los doce reactivos de seguimiento de la muestra (*Sample tracking A Kit*, REF. IMG-234) y añadirlo a la muestra aplicándole una dilución 1/5. Ejemplo: 1 µl de plásmido + 4 µl de la muestra a la concentración indicada en el paso siguiente. Para casos en los que se analizan más de doce muestras por tanda se ha desarrollado la referencia *Sample tracking B Kit*, REF. IMG-311.

04 Cuantificar todas las muestras de ADN con el fluorímetro Qubit (Thermo Fisher Scientific).

Opcional: Realizar el análisis de calidad del ADN procedente de las muestras FFPE mediante el uso de *Agilent's Genomic DNA ScreenTape*, en combinación con sus reactivos asociados, y siguiendo las instrucciones del proveedor del instrumento y el kit de análisis.

Este análisis permite determinar la integridad del ADN de la muestra, que puede influir en los resultados obtenidos. Un DIN < 3, puede influir en el LOD establecido.

05 Añadir 2 µl de ADN de la muestra a 10 ng/µL o de agua libre de nucleasas (control negativo) a los pocillos correspondientes. En caso de que la muestra extraída tenga una concentración menor, se puede ajustar el volumen de muestra con el volumen de agua correspondiente para que en la reacción haya 20 ng totales de ADN.

NOTA: Se recomienda confirmar la dilución a 10 ng/µL con fluorímetro.

06 Colocar los tubos en el termociclador y ejecutar el siguiente programa de amplificación con el ratio de rampas apropiado (4ºC/s).

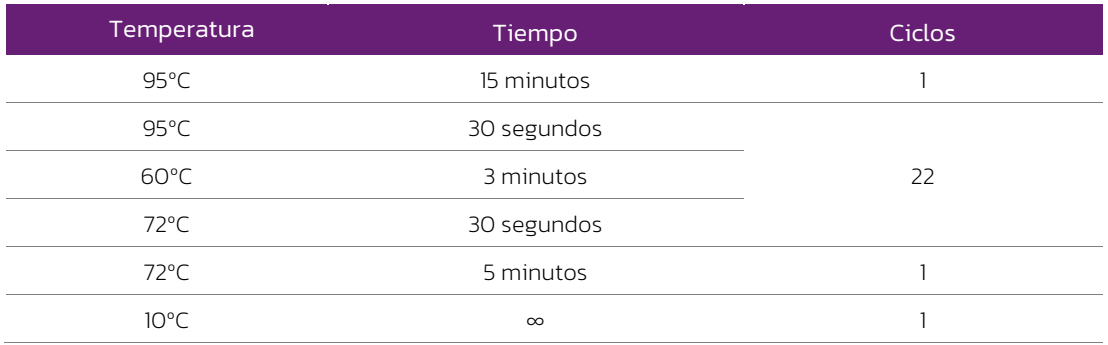

*Tabla 3. Programa de PCR óptimo para SimpliAmp Thermal Cycler y GeneAmp PCR System 9700*

07 Una vez concluido el programa de amplificación proceda inmediatamente con el siguiente paso del protocolo.

## 07.2 | Purificación de los productos de la primera PCR

Para este proceso es necesario atemperar los reactivos *AMPure XP Beads* (REF: A63881; Beckman Coulter Inc) y *Elution Buffer* (REF: 19086; Qiagen) 30 minutos antes de utilizarlos y preparar 400 µL de etanol al 80% por reacción.

- 01 Agitar vigorosamente el tubo que contiene las partículas magnéticas.
- 02 Atemperar durante 30 minutos el volumen de partículas magnéticas que se vaya a utilizar según el número de muestras (23,8 µl por cada reacción).
- 03 Preparar un tubo *eppendorf* de 1,5 mL por reacción.
- 04 Dispensar 23,8 µL de partículas magnéticas en cada tubo *eppendorf* de 1,5 mL.
- 05 Transferir 17 µL de cada producto de PCR al tubo de 1,5 mL correspondiente.
- 06 Agitar los tubos en un bloque agitador, durante 2 minutos, a 1800 rpms y a temperatura ambiente.
- 07 Incubar 5 minutos a temperatura ambiente.
- 08 Colocar los tubos en un soporte imantado durante 2 minutos para que las partículas magnéticas se adhieran al imán.
- 09 Retirar el sobrenadante pipeteando con cuidado.
- 10 Añadir 200 µL de EtOH al 80%, preparado en el momento.
- 11 Repetir los pasos 9 y 10 del protocolo.
- 12 Retirar el sobrenadante. Evitar que queden restos de etanol en el tubo.

- 13 Dejar secar a temperatura ambiente durante 10 minutos. Eliminar cualquier resto de etanol que haya podido quedar adherido a las paredes del tubo.
- 14 Añadir 17 µL del reactivo *Elution Buffer* (Ref: 19086; Qiagen).
- 15 Retirar los tubos del soporte imantado y resuspender vigorosamente con *vortex* hasta que la solución partículas magnéticas-*elution buffer* quede homogénea.
- 16 Incubar 2-10 minutos a temperatura ambiente.
- 17 Colocar de nuevo los tubos en el soporte imantado durante 2 minutos para que las partículas magnéticas se adhieran al imán.
- 18 Transferir el sobrenadante a un tubo nuevo y descartar el tubo con las partículas magnéticas

Si se va a llevar a cabo la segunda PCR en las próximas 24 horas, conservar el producto de PCR a 4 ºC. De lo contrario, conservar a -20 ºC hasta el momento de su uso.

## 07.3 | Preparación de la segunda reacción de amplificación

En la segunda reacción de amplificación tiene lugar la adición de los *index* y adaptadores necesarios para la posterior secuenciación masiva con plataformas de Illumina.

Para cada muestra preparar dos reacciones, una para el *Pool* A y otra para el *Pool* B, siguiendo el siguiente protocolo:

01 Descongelar el *General Master Mix III, BRCA Plus Buffer*, los *index* y los productos de la primera PCR en caso de haber sido congelados. Agitar en *vortex* cada uno de los reactivos y mantener en frío.

Cada pocillo de la placa de *index* tiene una combinación única de *Index* S y N para secuenciar hasta 32 muestras simultáneamente. Las secuencias de los diferentes *Index*, así como su disposición en la placa se especifican en las tablas 5 y 6. Diluir 500 veces el producto de la primera PCR, añadiendo 1 µL del producto de PCR y 499 µL de agua libre de nucleasas a un tubo nuevo de 1.5mL6.

- 02 Agitar en *vortex* y dar *spin* a los tubos de los productos de PCR diluidos.
- 03 Añadir las cantidades de reactivo especificadas a continuación a un tubo de 1.5 mL. Se recomienda realizar los cálculos añadiendo reactivos suficientes para analizar una muestra más, o bien añadir un 10% más de cada uno de los reactivos.

NOTA: Al hacer los cálculos se debe tener en cuenta que cada muestra requerirá dos reacciones, una procedente del Pool A de la primera PCR y otra procedente del Pool B de la segunda PCR.

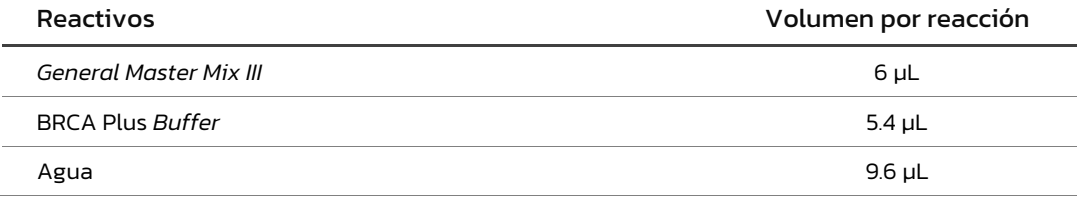

- 04 Agitar en *vortex* el *mix* de PCR y dispensar 21 µL en cada pocillo de PCR.
- 05 Añadir 3 µL del *index* seleccionado a cada reacción.

NOTA: Las reacciones pertenecientes al *pool* A y *pool* B de una misma muestra deben llevarse a cabo con la misma combinación de *Index*.

06 Añadir 6 µL del producto de PCR diluido a los pocillos correspondientes.

NOTA: Al tratarse de una PCR en la que como ADN molde se utilizan productos ya amplificados, para evitar posibles contaminaciones, recomendamos que la preparación del mix de PCR y la adición de los *Index* se lleven a cabo en un laboratorio pre-PCR y realizar los pasos 2 y 6 del protocolo en una zona post-PCR. Además, se recomienda limpiar las superficies del laboratorio con productos de descontaminación de ADN.

07 Colocar los tubos en el termociclador y ejecutar el siguiente programa de amplificación con el ratio de rampas adecuado (4ºC/s).

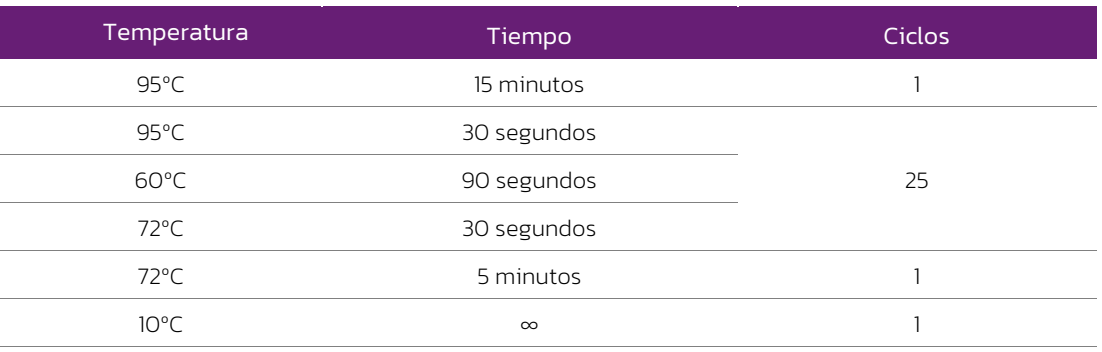

*Tabla 4. Programa de PCR óptimo para SimpliAmp Thermal Cycler y GeneAmp PCR System 9700*

08 Una vez concluido el programa de amplificación proceda inmediatamente con el siguiente paso del protocolo.

## 07.4 | Purificación de las librerías

Para este proceso es necesario atemperar los reactivos *AMPure XP Beads* (REF: A63881; Beckman Coulter Inc) y *Elution Buffer* (Ref: 19086; Qiagen) 30 minutos antes de utilizarlos y preparar 400 µL de etanol al 80% por reacción.

- 01 Agitar vigorosamente el tubo que contiene las partículas magnéticas.
- 02 Atemperar durante 30 minutos el volumen de partículas magnéticas que se vaya a utilizar según el número de muestras (50 µL por cada muestra).
- 03 Preparar un tubo *eppendorf* de 1.5 mL por muestra.
- 04 Dispensar 40 µL de partículas magnéticas en cada tubo *eppendorf* de 1.5 mL.
- 05 Transferir 25 µL del *Pool* A y 25 µL del *Pool* B por muestra a un único tubo *eppendorf* de 1.5mL.
- 06 Agitar los tubos en el bloque agitador, durante 2 minutos, a 1800 rpms y a temperatura ambiente.
- 07 Incubar 5 minutos a temperatura ambiente.
- 08 Colocar los tubos en un soporte imantado durante 2 minutos para que las partículas magnéticas se adhieran al imán.

- 09 Retirar el sobrenadante pipeteando con cuidado.
- 10 Añadir 200 µL de EtOH al 80%, preparado en el momento.
- 11 Repetir los pasos 9 y 10 del protocolo.
- 12 Retirar el sobrenadante. Es muy importante que no queden restos de etanol.
- 13 Dejar secar a temperatura ambiente durante 10 minutos. Eliminar cualquier resto de etanol que haya podido quedar adherido a las paredes del tubo.
- 14 Añadir 52 µL del reactivo *Elution Buffer* (Ref: 19086; Qiagen).
- 15 Retirar los tubos del soporte imantado y resuspender vigorosamente con *vortex* hasta que la solución partículas magnéticas-*elution buffer* quede homogénea.
- 16 Incubar 2-10 minutos a temperatura ambiente.
- 17 Colocar de nuevo los tubos en el soporte imantado durante 2 minutos para que las partículas magnéticas se adhieran al imán.
- 18 Transferir el sobrenadante a un tubo nuevo y descartar el tubo con las partículas magnéticas

 $\perp$  Si se va a continuar con el protocolo en las próximas 24 horas, conservar las librerías a 4 ºC. De lo contrario, conservar a -20 ºC hasta el momento de su uso.

## 07.5 | Preparación de las librerías para la secuenciación

#### $\geq$  CÁLCULO DE LA CONCENTRACIÓN DE LAS LIBRERÍAS

Para medir la concentración del ADN, se recomienda el uso del fluorímetro Qubit® 2.0, el kit comercial *Qubit ds DNA HS Assay kit* (Ref: Q32854) y los tubos *QubitTM assay tubes* (Ref: Q32856) de Invitrogen. La concentración de ADN obtenida debe estar dentro del rango  $10 - 40$  ng/ $\mu$ L.

Health in Code S.L. recomienda comprobar el tamaño de las librerías obtenidas mediante electroforesis en gel de agarosa al 3% con un voltaje de 120 durante 30 minutos. El tamaño medio obtenido debe ser próximo a 300 pb.

IMPORTANTE: Si se observan una segunda banda de aproximadamente 200 pb, se recomienda repetir la purificación (apartado 7.4 de este documento), para garantizar una mayor calidad de las librerías secuenciadas.

Para calcular la concentración de las librerías, con los datos de concentración del ADN y del tamaño medio de las librerías aplicar la siguiente fórmula.

Concentración librerías (nM) = (Concentración 
$$
\binom{ng}{\mu L}
$$
 x 5.11)

NOTA: El valor 5.11 resulta del tamaño medio del amplicón y la conversión de unidades.

#### $\rightarrow$  GENERACIÓN DE LA SAMPLE SHEET

La *Sample Sheet* se puede generar empleando el programa Illumina Experiment Manager, siguiendo los siguientes pasos:

- 01 Abrir el programa y seleccionar la opción: *Create Sample Sheet*.
- 02 Seleccionar la opción *Miseq>Next*.
- 03 Seleccionar *Other>FASTQ Only>Next*.
- 04 Rellenar para cada ensayo los campos: *Reagent Cartridge Barcode, Library Prep Workflow (Nextera XT), Index Adapters (Kit D), Index Reads (2, dual), Experiment Name, Investigator Name* y *Description*. El resto de campos quedarán como se muestra en la figura 1 para ensayos germinales. En caso de estar realizando ensayos somáticos, para mejorar la profundidad, se recomienda aumentar el número de ciclos como se muestra a continuación:

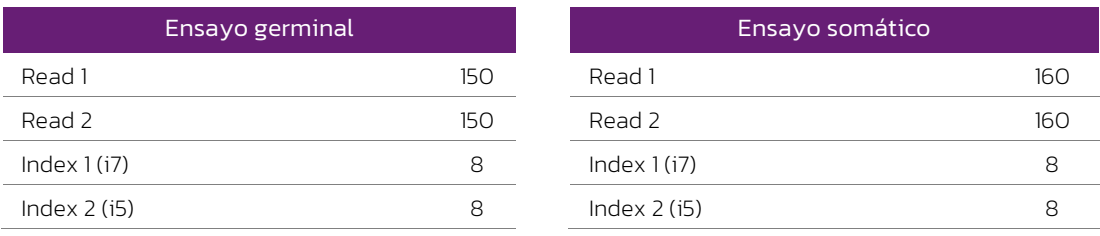

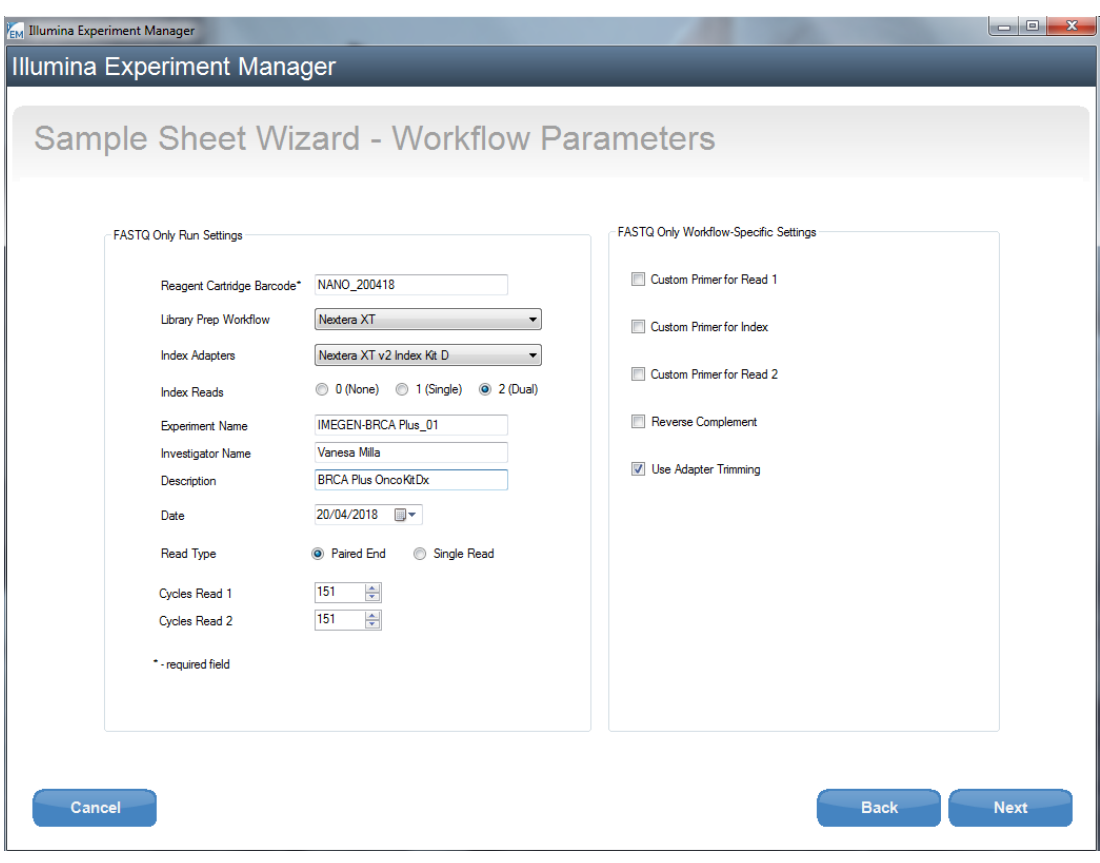

*Figura 1: Generación de la Sample Sheet con Illumina Experiment Manager*

- 05 Seleccionar *Next*
- 06 En la siguiente pantalla, se debe añadir una fila por cada muestra incluida en el ensayo (seleccionando *Add Blank Row*)

- 07 Rellenar los campos de cada muestra.
- 08 Por último, seleccionar *Finish*.

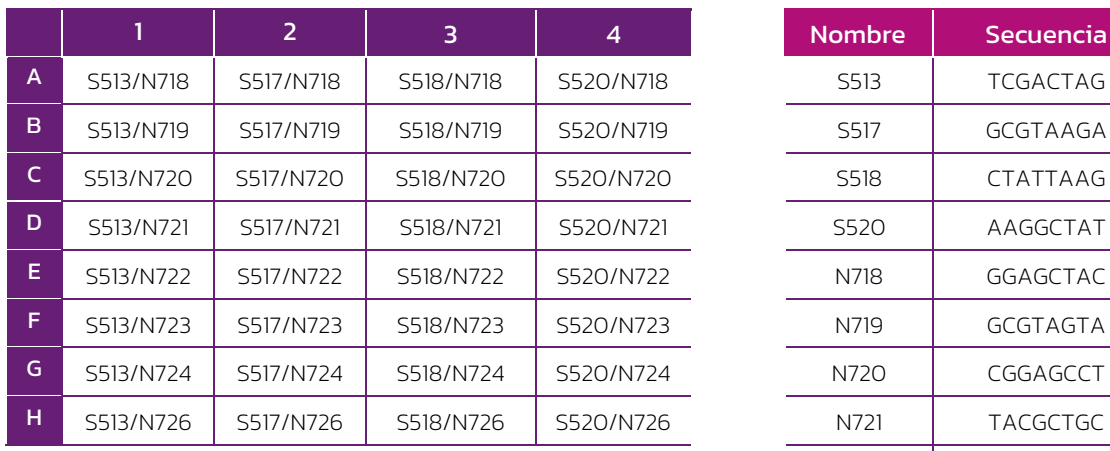

09 Aparecerá la opción de guardar la *Sample Sheet* creada. Guardar como .csv

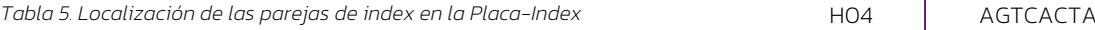

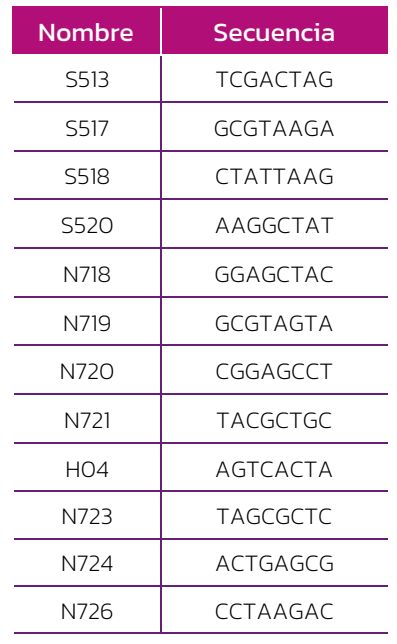

*Tabla 6. Secuencias de los Index*

#### $\rightarrow$  DESNATURALIZACIÓN Y CARGA DE LAS LIBRERÍAS

- 01 Descongelar el reactivo HT1 (incluido en el kit de reactivos de Illumina con el que se vaya a llevar a cabo la secuenciación; por ejemplo: *MiSeq Reagents nano Kit v2* (300 ciclos). Ref: MS-103-1001) y mantener en frío hasta su uso.
- 02 Descongelar *PhiX control* y mantener en frío hasta su uso. El *PhiX control* debe estar desnaturalizado y diluido a 12.5 pM (seguir el protocolo de desnaturalización de *PhiX Control v3*, proporcionado junto con el reactivo por Illumina).
- 03 Diluir cada librería a una concentración de 2 nM con el reactivo *Elution Buffer*.
- 04 Unir todas las librerías que se vayan a cargar en un mismo run en un único pool. Para ello, se añaden 10 µL de cada una de ellas a un tubo nuevo de 1.5 mL. Agitar en *vortex* y dar *spin* al tubo.
- 05 Añadir 5 µL del *pool* de librerías a un tubo de 1.5 mL y 5 µL de NaOH 0.2N (No suministrado con el kit). Agitar en *vortex* y dar *spin* al tubo.
- 06 Incubar 5 minutos a temperatura ambiente.
- 07 Añadir 990 µL de HT1 y agitar en *Vortex*.
- 08 A este mix, añadir 10 µL de *PhiX control* desnaturalizado y diluido a 12.5 pM. En este momento las librerías estarán a 10 pM.
- 09 Cargar todo el volumen que contiene el tubo de 1,5 mL en el orificio de carga de la muestra en el cartucho

En las siguientes tablas se especifica el número de muestras máximo recomendado por *run* dependiendo del kit de secuenciación usado, para garantizar un número de *clusters* y profundidad mínima:

Muestras procedentes de sangre periférica: 100.000 *clusters* por muestra y una profundidad mínima de 100X.

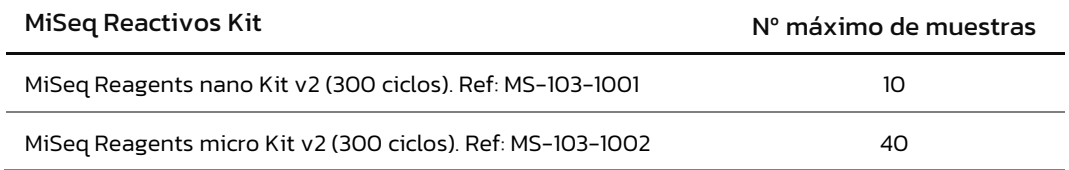

*Tabla 7. Muestras recomendadas por secuenciación, permitiendo una profundidad mínima de 100X*

Muestras procedentes de tejido tumoral embebido en parafina (FFPE): 700.000 *clusters* por muestra y una profundidad mínima de 1000X.

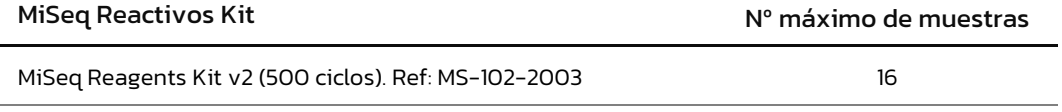

*Tabla 8. Muestras recomendadas por secuenciación, permitiendo una profundidad mínima de 1000X*

NOTA: Debido a la integridad variable de los ADNs procedentes de tejido parafinado, se recomienda el uso de los reactivos MiSeq Reagents Kit v3 (600 ciclos), Ref: TG-142-3003, para obtener una mayor profundidad en todas las librerías secuenciadas.

En caso de utilizar otros kits de secuenciación de mayor capacidad se pueden cargar las librerías de BRCA Plus OncoKitDx junto con otras, siempre y cuando estén marcadas con *index* de 8 nucleótidos.

Una vez creada la *Sample Sheet* y desnaturalizadas las librerías, se seguirán los pasos indicados por el secuenciador para iniciar el proceso de secuenciación (*Miseq Control Software*).

# Análisis de los resultados

El análisis bioinformático de los resultados se realiza mediante una pipeline de análisis diseñada especialmente para BRCA Plus OncoKitDx, con la plataforma Data Genomics. El acceso a esta herramienta se realiza a través de www.datagenomics.es

La herramienta permite llevar a cabo el análisis de las diferentes muestras y obtener todos los ficheros generados tras el análisis bioinformático de las mismas.

En muestras con un DIN<3 y un porcentaje de infiltración del tumor con células no tumorales superior al 30%, el límite de detección puede verse afectado, no correspondiéndose con el establecido en las especificaciones técnicas.

## 08.1 | Solicitud de análisis

- 01 Seleccionar "*Import Sample*" en la pantalla principal (pestaña de *Orders*) para iniciar el análisis de las muestras secuenciadas. De esta forma se accede a la pantalla de importación de ficheros (Figura 2). En dicha pantalla se deben importar los ficheros *fastq* asociados a las muestras y, opcionalmente, el fichero de la *SampleSheet*, que permitiría importar todos los ficheros del mismo run de secuenciación simultáneamente.
- 02 Una vez cargados los ficheros, se deberá indicar el nombre del run de secuenciación y seleccionar la modalidad de estudio BRCA Plus OncoKitDx para llevar a cabo un análisis germinal, y BRCA Plus FFPE OncoKitDx para llevar a cabo un análisis somático. Además, se deberá indicar el STID (*Sample Tracking ID*) usado en cada muestra (o "no contiene" en caso de no haber utilizado ninguno)

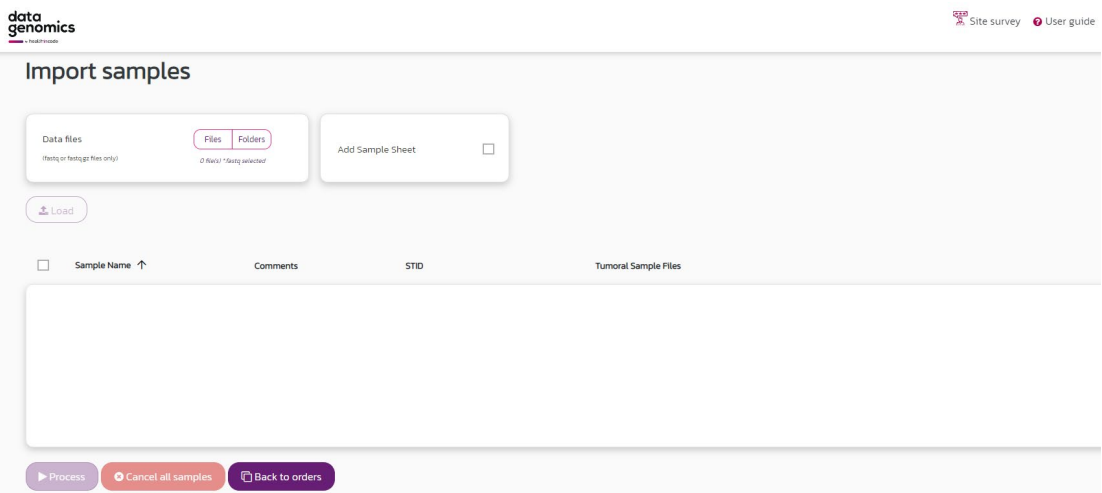

*Figura 2. Pantalla para importar los ficheros fastq, la sample sheet e iniciar la solicitud de análisis*

- 03 Para llevar a cabo la solicitud de análisis, seleccionar las muestras que se quieran analizar y accionar el botón "*Process*". Cuando haya finalizado el proceso con éxito aparecerá el mensaje: √ La importación se ha realizado correctamente.
- 04 Seleccionar "*Back to orders*" para regresar a la pantalla principal.

## 08.2 | Gestión de solicitudes

Todas las solicitudes creadas aparecerán en la pestaña "*Orders*" dentro del correspondiente apartado según el estado en el que se encuentran (*In bioinformatic process, Pending, In review, Finished, Cancelled*). En la solicitud se mostrará el nombre de la muestra, la modalidad y el estado del análisis.

Pulsando sobre la muestra se accede a una pantalla en la que se pueden anotar y guardar determinadas características de cada muestra.

Para acceder a los resultados del análisis bioinformático, en la petición "bioinformatics" se debe seleccionar "*Show results*" y se abrirá la ventana "*Workspace*". Esta pantalla pone a disposición del usuario los ficheros resultantes del análisis bioinformático: Ficheros de alineamiento (bam y bai), listado de variantes (vcf), así como otros ficheros con información sobre coberturas y el informe de calidad de la secuenciación tras el análisis bioinformático.

Los parámetros tenidos en cuenta en los diferentes archivos generados de la secuenciación, para que una muestra pase el control de calidad bioinformático establecido para el ensayo de BRCA Plus OncoKitDx son:

 $\geq$  FASTQ: Los criterios de aceptación establecidos se encuentran detallados en las instrucciones de uso de **Data Genomics**, disponibles en: www.datagenomics.es Estos criterios tienen en cuenta la calidad de todas las bases de la secuencia.

NOTA: En el caso de ensayos de NGS en los que la captura de las ROIs se lleva a cabo por amplicones, como es el caso de BRCA Plus OncoKitDx, la calidad de las últimas bases tiende a ser baja, lo que puede dar lugar a una alerta *Fail* del Fastq. En estos casos revisar el *Report QC* de la muestra en cuestión.

 $\geq$  STIDs: Comprobación de que el reactivo de trazabilidad obtenido coincida con el esperado (en caso de haber sido usado), como se muestra en la figura 3.

En caso de no superar alguno de los parámetros mencionados, aparecerá en la pantalla principal, junto a la muestra en cuestión, el icono

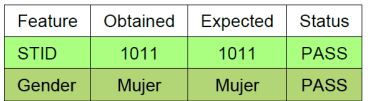

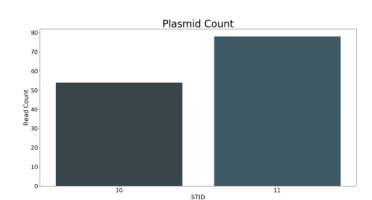

*Figura 3. Control de calidad del sistema integrado de trazabilidad (opcional)*

Para acceder al filtrado de variantes, en la petición "*Filtering*" se aplicará el filtro Plus OncoKitDx para llevar a cabo el análisis germinal y *BRCA Plus FFPE OncoKitDx para* llevar a cabo el análisis somático, que se caracterizan por.

#### **BRCA Plus OncoKitDx:**

- Variantes de calidad: *PASS; consensus\_variant, primers\_variant, d100, only\_samtools\_variant AMPBIAS* (*Fault summary*).
- Profundidad: *≥ 20X* (*Clean total count*).
- Frecuencia alélica: *≥ 30%* (*Variant Freq*).

#### **H** BRCA Plus FFPE OncoKitDx:

- Variantes de calidad: *PASS; consensus\_variant, primers\_variant, d1000, only\_samtools\_variant AMPBIAS* (*Fault summary*).
- Profundidad: *≥ 500X* (*Clean total count*).
- Frecuencia alélica: *≥ 5%* (*Variant Freq*). Límite de detección establecido para muestras con DIN>3 y celularidad tumoral ≥30%.

### 08.3 | Filtrado de variantes

Seleccionando el botón de "*Filtering*", se accederá a una pantalla emergente con todas las variantes encontradas en *BRCA1* y *BRCA2*, y los datos relacionados a dichas variantes.

| A 5600000-HD798                                                    |        | Variants | Coverage<br>Gap |          |                     |                    |                       |                 |              |                      |                 |              | <b>E</b> Report |                              |
|--------------------------------------------------------------------|--------|----------|-----------------|----------|---------------------|--------------------|-----------------------|-----------------|--------------|----------------------|-----------------|--------------|-----------------|------------------------------|
| Riberararia CSV 20CSV with Direkt<br>O Filter: BRCA Plus OncoKitDx |        |          |                 |          |                     |                    |                       |                 |              |                      |                 |              |                 | St Fibers                    |
| ▪                                                                  |        | a Gene   | <b>Don</b>      | Zygosky  | <b>Variant Freq</b> | <b>Prot Effect</b> | diges                 | drive <b>D</b>  | pilips.      | <b>Clinical Sign</b> | <b>Own Freq</b> | $\bullet$    | Category        | <b>HIC Germinal Db</b>       |
| $\Box$                                                             | $\Box$ | BRCA2    |                 | HETZ     | 0.41300             | Intron, variant    | $c68 - 7660$          | rt755556921     |              | CONFLICTING_INTERPR  | 0.00232         |              | ۰               | $\qquad \qquad =$            |
| 0                                                                  | $\Box$ | BRCA2    |                 | HETZ     | 0.44600             | intron, variant    | c703-64del            | rs751977993     |              | <b>BENIGN</b>        | 0.00000         | $-100 - 100$ | $+$             | $\qquad \qquad \blacksquare$ |
| o.                                                                 | $\Box$ | BRCA2    |                 | HETZ     | 0.48700             | Intron_variant     | c1909-22del           | rs276174816     |              | CONFLICTING_INTERPR  | 0.02434         |              | ٠               | $\blacksquare$               |
| D n                                                                |        | BRCA2    | IV27            | HETZ     | 0.41500             | synonymous_variant | <b>&lt;3396A&gt;G</b> | <b>11001406</b> | ркпазк       | <b>BENIGN</b>        | 0.27526         |              | ۰               | ۰                            |
| D o                                                                |        | BRCAZ    | T/27            | HOMZ_ALT | 0.98800             | synonymous_variant | <b>C4563A&gt;G</b>    | n205075         | pL52L        | <b>BENIGN</b>        | 0.98981         |              | ٥               | ۰                            |
|                                                                    | $\Box$ | BRCA2    | T1/27           | HETZ     | 0.41300             | frameshift_variant | c53516el              |                 | p.NI784Tfs*7 | PATHOSENIC           | 0.00004         |              | ٠               | $\overline{\phantom{0}}$     |
| D n                                                                |        | BRCA2    | TV27            | HONZ_ALT | 0.98700             | synonymous_variant | €6513G-C              | rs206076        | p.V2177V     | <b>BENGN</b>         | 0.00000         |              | $\bullet$       | $\bullet$                    |
| $L_{\rm B}$                                                        |        | BRCA2    | 14/27           | HOMZ_ALT | 0.99200             | synonymous_variant | <b>C7397T&gt;C</b>    | r109547         | p.42466A     | <b>BENICH</b>        | 0.98305         |              | o               |                              |
| L n                                                                |        | BRCA2    |                 | HETZ     | 050400              | Intron_variant     | c7806-14T>C           | rs9534262       |              | <b>BENIGH</b>        | 0.49557         |              | ο               | ۰                            |
| <b>Un</b>                                                          |        | BRCA2    |                 | HETZ     | 0.49800             | intron_variant     | £8755-66TxC           | F64942486       |              | <b>BENIGN</b>        | 0.00000         |              | <b>DA</b>       | ۰                            |
| $\Box$                                                             | ▭      | BRCAT    |                 | OTHER    | 0.81000             | Intron_variant     | c671-50_671-49del     |                 |              |                      | 0.00000         | 934          | ٠               | $\overline{\phantom{a}}$     |
|                                                                    |        |          |                 |          |                     |                    |                       |                 |              |                      |                 |              |                 |                              |
|                                                                    |        |          |                 |          |                     |                    |                       |                 |              |                      |                 |              |                 |                              |
| 4.333                                                              |        |          |                 |          |                     |                    |                       |                 |              |                      |                 |              |                 | ٠                            |

*Figura 4. Filtrado de variantes con Data Genomics*

Al acceder al análisis de variantes, aparecerán las variantes que hayan superado los criterios del filtro empleado. Para que el usuario valore si valida una variante como patogénica, aunque no cumpla alguno de los criterios del filtro, se recomienda limpiar el filtro anterior y aplicar uno nuevo.

La creación de nuevos filtros se lleva a cabo accionando el botón "*Filters*" desde la pantalla "*Variants*". Aparece entonces, una ventana emergente desde la que se puede crear el filtro nuevo. Para ello habrá que ajustar las diferentes opciones a lo deseado por

data

el usuario. Una vez se hallan elegido las características del filtro, se puede guardar (*Save*) y aplicar a la muestra actual seleccionando "*Apply*".

Se recomienda revisar en caso de haberlas, las variantes d100/d1000 ya que son variantes con menor cobertura a la esperada pero que podrían ser relevantes para la clínica del paciente en caso de ser reales y no artefactuales.

Cada variante hallada llevará asociada una etiqueta de calidad en la columna "*Fault summary*". Las posibles etiquetas, así como su descripción y toda la información aportada por el filtrado de variantes, se encuentra detallada en las instrucciones de uso de Data Genomics, disponibles en: www.datagenomics.es

A continuación, se muestran las etiquetas de calidad exclusivas de BRCA Plus OncoKitDx:

- Only\_samtools\_variant: Variantes llamadas sólo con uno de los dos llamadores empleados.
- Primer\_variant: Con el objetivo de mejorar el alineamiento y llamada de variantes, estos se hacen en dos fases, una inicial que incluye las secuencias de los cebadores y otra final que incluye sólo los ROIs del panel. La etiqueta de calidad *primer\_variant* corresponde a variantes llamadas sólo durante el alineamiento con cebadores. Se recomienda revisar detenidamente estas variantes, ya que pueden tratarse de cambios artefactuales.
- Consensus\_variant: Variantes llamadas con los dos llamadores empleados, *Vardict* y *Samtools*.
- LOW\_QUAL: Variantes con una puntuación de calidad menor a 50, según los dos llamadores empleados.

En muestras con un DIN<3, se recomienda no informar variantes con frecuencias alélicas inferiores al 10%, ya que la degradación de la muestra puede haber afectado al límite de detección de la técnica.

### 08.4 | Categorización de variantes

Una vez se hayan llevado a cabo los filtros deseados por el usuario, cada variante hallada, puede ser categorizada.

Pinchando en la columna "*Category*", sobre cada variante, aparece un desplegable con las diferentes categorías a las que se puede asociar la variante, entre las que se encuentran: patogénica (P), probablemente patogénica (LP), variante de significado incierto (VUS), probablemente benigna (LB) o benigna (B).

En caso de no querer evaluar la variante o si se sospecha que se trata de un falso positivo, se recomienda categorizarla como "no evaluable/artefacto", que, de ser seleccionada, impediría cualquier selección adicional.

Health in Code S.L. aportará, en la columna HIC Germinal Db, la categorización de las variantes considerando el impacto funcional que causaría la variante a nivel biológico.

Tras el análisis de las muestras, es posible generar un archivo de las variantes seleccionadas, ya sea como csv o emitir un informe automático en pdf. Para ello, se accionará el botón "*Report*" y se finalizará el análisis tras una última revisión de las variantes seleccionadas para incluirlas en el informe. A continuación, se habilitará la pestaña "*Interpretation*" en la

que el usuario podrá rellenar información sobre el contexto clínico de la muestra, la interpretación de los resultados podrá indicar la presencia de negativos pertinentes e incluir los datos de los firmantes del informe. Una vez cumplimentados los campos deseados, se podrá descargar el informe automático.

Para cualquier duda sobre el análisis de resultados contacte con el soporte técnico de Health in Code S.L. y su incidencia quedará resuelta en un plazo de 24 horas.

# 09 Troubleshooting

A continuación, se enumeran los posibles resultados no esperados a lo largo del protocolo de amplificación y secuenciación de las dianas analizadas con el BRCA Plus OncoKitDx.

#### Concentración excesivamente baja de las librerías:

Concentraciones inferiores a 10 ng/µL pueden deberse a un fallo en el protocolo de amplificación, o en la purificación de las librerías. En este caso se recomienda analizar la librería por electroforesis en gel de agarosa al 3%.

- $\Diamond$ Si aparece una única banda que se corresponde aproximadamente a un tamaño medio de 300 pb, se puede continuar con la secuenciación.
- $\Diamond$  Si en lugar de una única banda de 300 pb aparecen varias, revise los diferentes pasos del protocolo de amplificación y purificación.
- $\Diamond$  Si el DIN del ADN de partida es inferior a 3, y la concentración obtenida es insuficiente para llevar a cabo la secuenciación, se recomienda modificar el paso 3 del apartado 7.3 de este documento, diluyendo el producto de PCR 100 veces en lugar de 500 veces

#### Densidad de *cluster* diferente a la esperada:

En este caso se recomienda revisar la cuantificación de las librerías y el protocolo de generación del *pool* de librerías previo a la secuenciación.

#### La muestra no ha pasado los controles de calidad establecidos por la herramienta bioinformática:

En estos casos se recomienda re-analizar las librerías siguiendo los pasos del apartado 7.5 de este documento.

- $\Diamond$  Si aparece una única banda que se corresponde aproximadamente a un tamaño medio de 300 pb, se aconseja revisar el protocolo de desnaturalización y carga en el secuenciador.
- $\Diamond$  Si en lugar de un único pico de 300 pb aparecen varios, revise los diferentes pasos del protocolo de amplificación y purificación.

#### $\pm$  Errores en los STIDs:

En caso de usar los reactivos de trazabilidad de las muestras proporcionados por Health in Code S.L. es posible que el STID no coincida con el esperado. En este caso revise que los STIDs especificados en la *Sample Sheet* son los correctos.

#### $\pm$  Problemas de cobertura no uniforme:

En este caso se recomienda revisar los ficheros Bam de las muestras afectadas. Una muestra sin problemas de cobertura debe tener un patrón similar al mostrado en la

Figura 5, A. Si por el contrario se observa un patrón similar al mostrado en la Figura 5, B, se recomienda revisar el protocolo de amplificación de la primera PCR, así como las purificaciones de los productos de PCR.

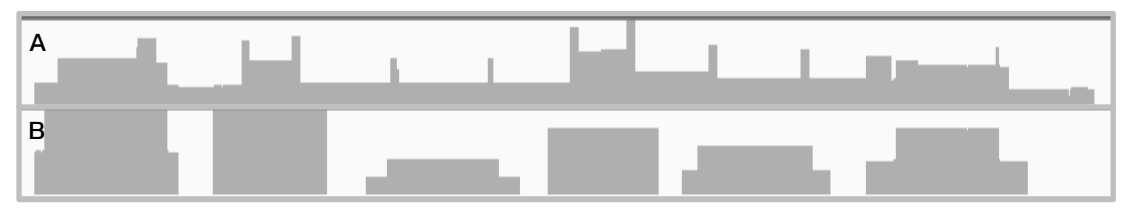

*Figura 5. Cobertura del exón 11 de BRCA2. A Patrón correcto de cobertura. B Patrón incorrecto de cobertura*

# Limitaciones

## 10.1 | Analíticas

- Como limitación intrínseca a la tecnología empleada, se encuentra el *allelic drop-out*, por el que la presencia de variantes situadas en las regiones de diseño de los cebadores, puede provocar la pérdida de un alelo durante la amplificación de dicha región.
- La zona de *splicing* 5' del exón 5 de *BRCA2* (NM\_000059.3) está cubierta a -7 pb en lugar de a -10 pb.
- La tecnología NGS todavía no se considera la técnica "*Gold Standard*" para algunos tipos de mutación, por lo que se recomienda, siempre que sea posible, confirmar los resultados positivos mediante una tecnología complementaria y estandarizada.
- $\Diamond$  Todos los datos e información obtenida deben ser evaluados e interpretados clínicamente, de manera integrada, junto con el resto de información clínica del paciente y otros resultados de pruebas analíticas o de imagen complementarias

## 10.2 | Equipos

BRCA Plus OncoKitDx ha sido validado usando los siguientes termocicladores de PCR:

SimpliAmp Thermal Cycler (Thermo Fisher Scientific)

GeneAmp PCR System 9700 (Thermo Fisher Scientific)

Si usa otra marca o modelo de termocicladores, podría necesitar ajustar el programa de amplificación. Por favor, contacte con nuestro soporte técnico para cualquier consulta o aclaración.

BRCA Plus OncoKitDx ha sido validado usando la siguiente plataforma de secuenciación masiva:

#### *MiSeq System* (Illumina)

Este kit únicamente es compatible con plataformas de secuenciación masiva de Illumina. En caso de utilizar otros equipos de secuenciación masiva distintos al MiSeq System, la concentración final de las librerías tendrá que ajustarse a las especificaciones de los protocolos de dichas plataformas.

## 10.3 | Reactivos

BRCA Plus OncoKitDx se ha validado empleando los reactivos incluidos en el kit y los recomendados en el apartado 6 de este documento (Equipos y materiales necesarios que no se suministran).

Para la secuenciación por NGS se recomienda emplear los reactivos recomendados por el proveedor del secuenciador: Illumina.

En caso de duda, por favor contacte con nuestro soporte técnico.

## 10.4 | Estabilidad del producto

El funcionamiento óptimo de este producto está confirmado siempre que se apliquen las condiciones recomendadas de almacenamiento especificadas dentro de la fecha óptima del producto, asociada a cada lote de producción.

Contacte con nuestro Departamento Técnico para cualquier consulta sobre las aplicaciones de este producto o sobre sus protocolos:

K tech.support@healthincode.com  $\mathscr{C}_{\mathscr{D}}$ +34 963 212 340

# healthincode

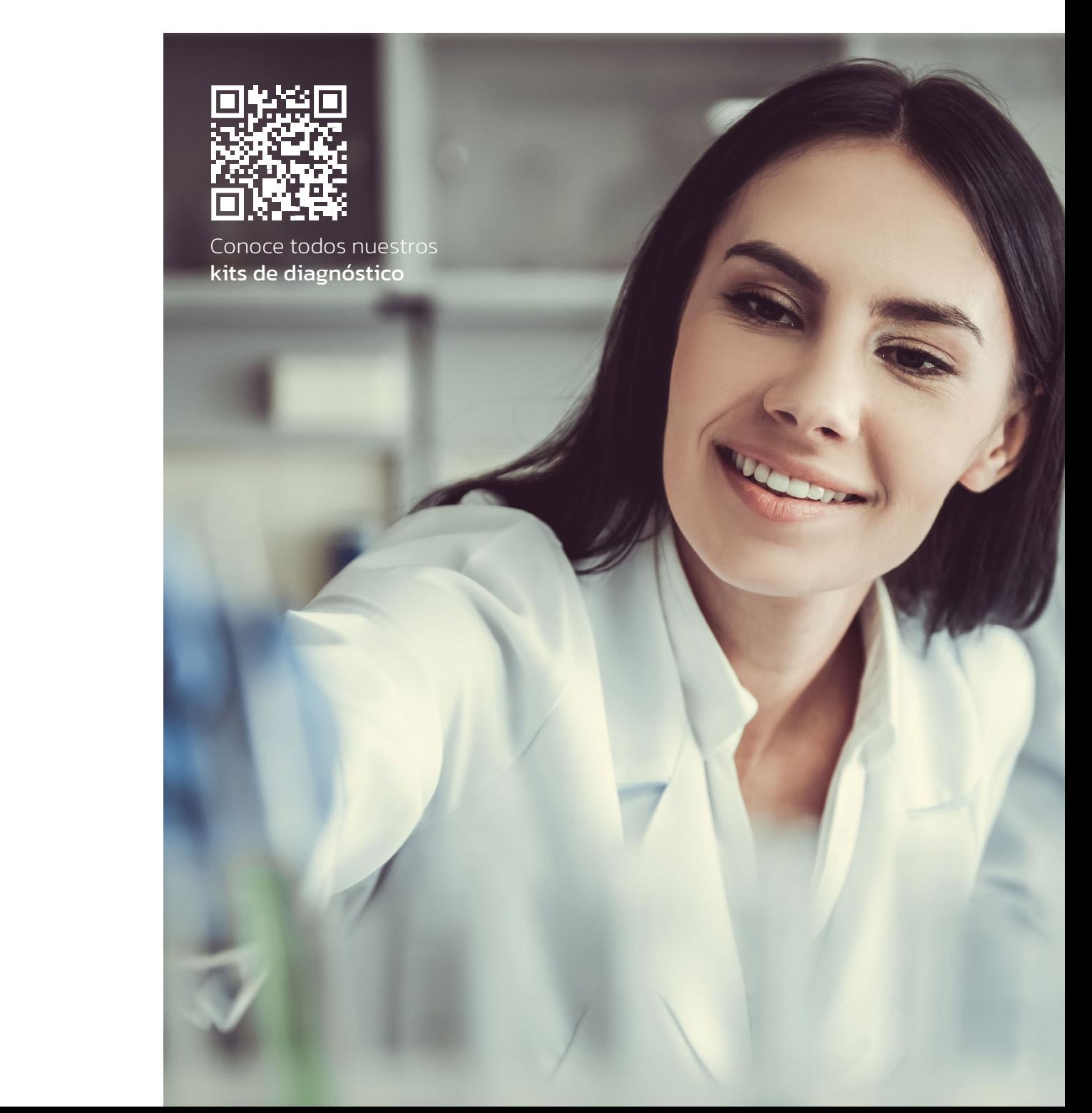